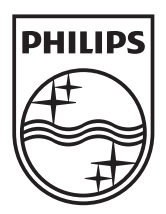

n.

© 2011 Koninklijke Philips Electronics N.V. All rights reserved. PD7032T\_12\_UM\_V1.1

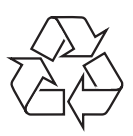

**PD7032T** 

Register your product and get support at www.philips.com/welcome

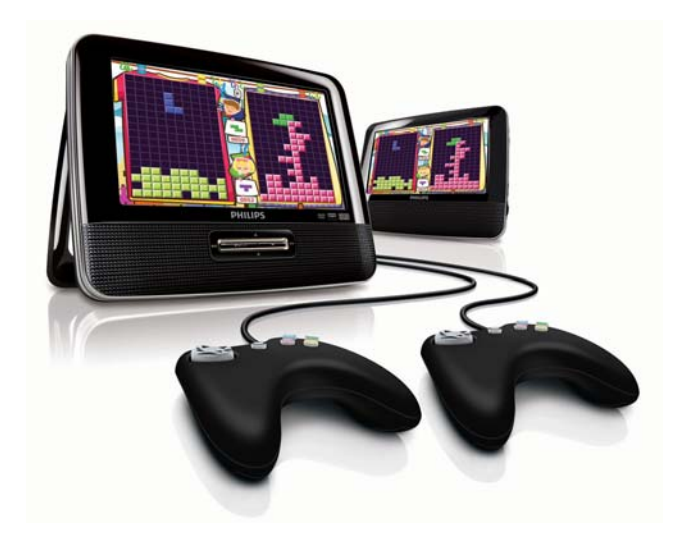

- $CS$ Příručka pro uživatele
- EL. Εγχειρίδιο χρήσης
- FI. Käyttöopas
- HU Felhasználói kézikönyv
- $PL$ Instrukcja obsługi
- Manual do utilizador PT -
- RU I Руководство пользователя
- **SK** Príručka užívateľa

# **PHILIPS**

# Πίνακας περιεχομένων

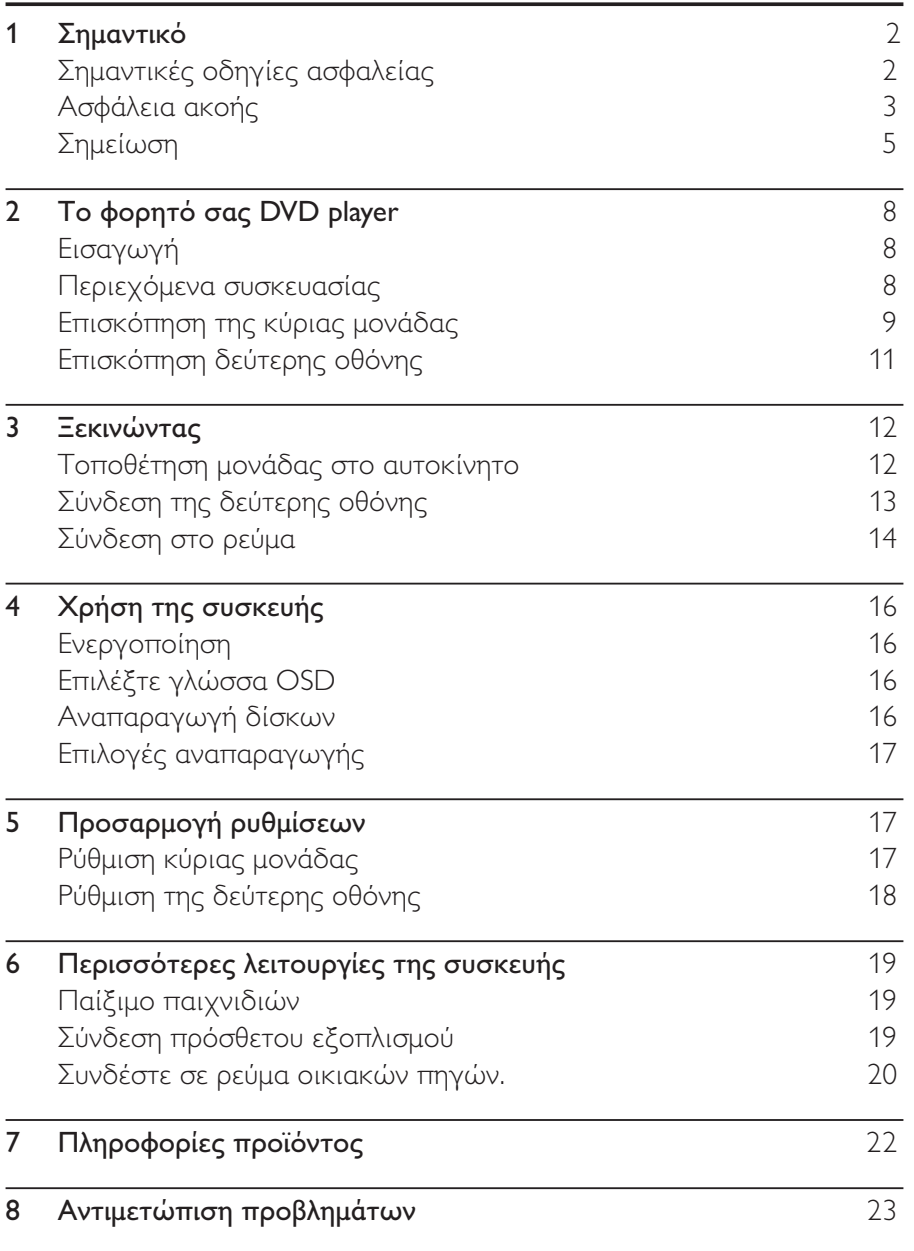

Ελληνικά

**EL**  $\overline{1}$ 

### @ Σημαντικό

# Σημαντικές οδηγίες ασφαλείας

- $\circled{1}$ Διαβάστε αυτές τις οδηγίες.
- $\circled{2}$ Φυλάξτε αυτές τις οδηγίες.
- $(3)$ Τηρείτε όλες τις προειδοποιήσεις.
- $\circled{4}$ Ακολουθήστε όλες τις οδηγίες.
- $(5)$ Μην χρησιμοποιείτε τη συσκευή κοντά σε νερό.
- $\circleds$ Καθαρίζετε μόνο με στεγνό πανί.
- $(7)$ Μην καλύπτετε τις οπές εξαερισμού. Εγκαταστήστε τη μονάδα σύμφωνα με τις οδηγίες του κατασκευαστή.
- (8) Μην εγκαταστήσετε τη μονάδα κοντά σε πηγές θερμότητας όπως σώματα καλοριφέρ, ανοίγματα εκροής θερμού αέρα, φούρνους ή άλλες συσκευές (συμπεριλαμβανομένων ενισχυτών) που παράγουν θερμότητα.
- $(9)$   $\,$  Προστατέψτε το καλώδιο ρεύματος ώστε να μην πατηθεί ή κοπεί, ειδικά στα βύσματα, στις υποδοχές κυκλώματος και στο σημείο όπου εξέρχονται από τη συσκευή.
- (10) Χρησιμοποιείτε μόνο μέρη/εξαρτήματα εγκεκριμένα από τον κατασκευαστή.
- (11) Χρησιμοποιείτε τη συσκευή μόνο με το καροτσάκι, βάση, τρίποδο, στήριγμα ή τραπέζι που συνιστάται από τον κατασκευαστή ή συνοδεύει τη συσκευή. Όταν χρησιμοποιείτε καροτσάκι, προσέχετε κατά τη μεταφορά του καροτσιού/ συσκευής ώστε να αποφύγετε ενδεχόμενο τραυματισμό από ανατροπή της συσκευής.

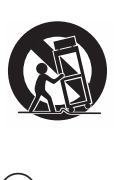

- (12) Αποσυνδέστε τη συσκευή από την πρίζα κατά τη διάρκεια καταιγίδων ή όταν δεν χρησιμοποιείται για μεγάλο χρονικό διάστημα.
- 2 EL.
- (13) Οποιαδήποτε επισκευή πρέπει να γίνεται από εξειδικευμένο προσωπικό. Είναι απαραίτητη η επισκευή της συσκευής όταν έχει υποστεί οποιαδήποτε βλάβη, όπως εάν υποστεί βλάβη το καλώδιο ή το βύσμα τροφοδοσίας, εάν χυθεί υγρό ή πέσουν αντικείμενα πάνω στη συσκευή, εάν η συσκευή εκτεθεί σε βροχή ή υγρασία, εάν δεν λειτουργεί κανονικά ή έχει πέσει.
- (14) Η συσκευή δεν πρέπει να εκτίθεται σε υγρά.
- $\widehat{A5}$ Μην τοποθετείτε πηγές κινδύνου πάνω στη συσκευή (π.χ. αντικείμενα που περιέχουν υγρά, αναμμένα κεριά).

## Προσοχή

• Η χρήση διαφορετικών χειριστηρίων ή προσαρμογών ή η εφαρμογή διαδικασιών διαφορετικών από αυτές που υποδεικνύονται στο παρόν .<br>εγχειρίδιο μπορεί να προκαλέσει επικίνδυνη έκθεση σε ακτινοβολία ή άλλες μη ασφαλείς λειτουργίες.

# Προειδοποίηση

- Μην αφαιρείτε ποτέ το περίβλημα της συσκευής.
- Μην λιπαίνετε κανένα τμήμα αυτής της συσκευής.<br>• Μην λιπαίνετε κανένα τμήμα αυτής της συσκευής.
- ι με αποθετείτε τη συσκευή επάνω σε άλλο ηλεκτρικό εδοπλισμό.<br>● Μην τοποθετείτε τη συσκευή επάνω σε άλλο ηλεκτρικό εδοπλισμό.
- Διατηρείτε τη συσκευή μακριά από άμεσο ηλιακό φως, γυμνή φλόγα ή .<br>θερμότητα.
- Μην κοιτάτε απευθείας την ακτίνα λέιζερ μέσα στη συσκευή.
- Βεβαιωθείτε ότι έχετε πάντα εύκολη πρόσβαση στο καλώδιο ρεύματος, την πρίζα ή το τροφοδοτικό ώστε να αποσυνδέσετε τη συσκευή από το ρεύμα.

# Ασφάλεια ακοής

### Ακούτε με μέτρια ένταση.

: .<br>Η χρήση ακουστικών σε υψηλή ένταση μπορεί να προκαλέσει προβλήματα στην ακοή σας. Αυτό το προϊόν μπορεί να παράγει .<br>ήχους σε κλίμακα ντεσιμπέλ, οι οποίοι ενδέχεται να προκαλέσουν ¢ = .<br>έκθεσης μικρότερης από ένα λεπτό. Η υψηλότερη κλίμακα των .<br>ντεσιμπέλ παρέχεται για όσους έχουν ήδη ορισμένου βαθμού απώλεια ακοής.

3 FL.

Ο ήχος μπορεί να κρύβει κινδύνους. Με την πάροδο του χρόνου το "επίπεδο άνεσης" προσαρμόζεται σε υψηλότερες εντάσεις ήχου. Έτσι μετά από παρατεταμένη ακρόαση, αυτό που ακούγεται "κανονικό" μπορεί στην πραγματικότητα να είναι δυνατό και επιβλαβές για την ακοή σας. Για την προστασία σας, ρυθμίστε την ένταση σε ένα ασφαλές επίπεδο προτού προσαρμοστεί η ακοή σας, και μην την αλλάζετε.

### Για να ρυθμίσετε ένα ασφαλές επίπεδο έντασης:

- Ορίστε τον έλεγχο της έντασης του ήχου σε χαμηλή ρύθμιση.
- Αυξάνετε αργά τον ήχο μέχρι να μπορείτε να ακούτε άνετα και καθαρά, χωρίς παραμόρφωση.

### Ακούτε για εύλογα χρονικά διαστήματα:

- Η παρατεταμένη έκθεση στον ήχο, ακόμα και σε κανονικά "ασφαλή" επίπεδα, μπορεί να προκαλέσει επίσης απώλεια ακοής.
- Βεβαιωθείτε ότι χρησιμοποιείτε τον εξοπλισμό σας μέσα χωρίς υπερβολές και κάνετε τα απαραίτητα διαλείμματα.

### Βεβαιωθείτε ότι τηρείτε τις παρακάτω οδηγίες όταν χρησιμοποιείτε τα ακουστικά.

- Ακούτε με λογική ένταση και για εύλογα χρονικά διαστήματα.
- Προσέχετε να μην προσαρμόζετε την ένταση όσο προσαρμόζεται η ακοή σας.
- Μην αυξάνετε την ένταση τόσο που να μην μπορείτε να ακούτε τι  $\bullet$ γίνεται γύρω σας.
- Πρέπει να προφυλάσεστε ή να διακόπτετε προσωρινά τη χρήση  $\bullet$ σε δυνητικά επικίνδυνες καταστάσεις. Μην χρησιμοποιείτε ακουστικά ενώ χειρίζεστε μηχανοκίνητο όχημα, κάνετε ποδήλατο, σκέιτμπορντ κ.λπ. γιατί ενδέχεται να προκληθεί τροχαίο ατύχημα, ενώ σε πολλές περιοχές είναι και παράνομο.

# Σημείωση  $C \in$

Το παρόν προϊόν συμμορφώνεται με τις προδιαγραφές της Ευρωπαϊκής Κοινότητας για παρεμβολές ραδιοφωνικών σημάτων. Οποιεσδήποτε αλλαγές ή τροποποιήσεις πραγματοποιηθούν στη συσκευή χωρίς τη ρητή έγκριση της Philips Consumer Electronics ενδέχεται να ακυρώσουν το δικαίωμα του χρήστη για λειτουργία της συσκευής.

Ελληνικά

## Ανακύκλωση

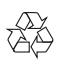

Το προϊόν είναι σχεδιασμένο και κατασκευασμένο από υψηλής ποιότητας υλικά και εξαρτήματα, τα οποία μπορούν να ανακυκλωθούν και να ξαναχρησιμοποιηθούν.

Όταν δείτε το σύμβολο του διαγραμμένου κάδου με ρόδες πάνω σε προϊόν, τότε αυτό το προϊόν καλύπτεται από την Ευρωπαϊκή οδηγία 2002/96/EK:

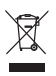

Μην απορρίπτετε ποτέ αυτό το προϊόν μαζί με άλλα απορρίμματα του σπιτιού σας. Παρακαλούμε ενημερωθείτε για τους τοπικούς κανόνες σχετικά με την ξεχωριστή συλλογή ηλεκτρικών και ηλεκτρονικών προϊόντων. Η σωστή απόρριψη του παλιού σας προϊόντος θα βοηθήσει στην αποτροπή τυχόν αρνητικών επιπτώσεων που ενδέχεται να υπάρξουν στο περιβάλλον και στην ανθρώπινη υγεία.

### Πληροφορίες σχετικά με την προστασία του περιβάλλοντος

Κάθε περιττό στοιχείο συσκευασίας έχει παραληφθεί. Η συσκευασία έχει γίνει έτσι ώστε να είναι εύκολος ο διαχωρισμός σε τρία υλικά: χαρτόνι (κουτί), αφρώδες πολυστυρένιο (υλικό προστασίας από χτυπήματα) και πολυαιθυλένιο (σακουλάκια, προστατευτικό αφρώδες φύλλο).

Το σύστημα αποτελείται από υλικά που μπορούν να ανακυκλωθούν και να επαναχρησιμοποιηθούν εάν αποσυναρμολογηθεί από μια ειδικευμένη εταιρεία. Τηρείτε τους τοπικούς κανονισμούς σχετικά με την απόρριψη υλικών συσκευασίας, άδειων μπαταριών ή παλιού εξοπλισμού.

Be responsible **Respect copyrights** 

Η πραγματοποίηση αντιγράφων υλικού που φέρει προστασία αντιγραφής, όπως προγραμμάτων υπολογιστών, αρχείων, μεταδόσεων και ηχογραφήσεων, άνευ σχετικής εξουσιοδότησης, ενδέχεται να συνιστά καταστρατήγηση των δικαιωμάτων πνευματικής ιδιοκτησίας, και ως εκ τούτου ποινικό αδίκημα. Δεν επιτρέπεται η χρήση του εξοπλισμού αυτού για τους σκοπούς αυτούς.

Για την εγγραφή και αναπαραγωγή υλικού ενδέχεται να απαιτείται συγκατάθεση. Δείτε το Νόμο περί Πνευματικών Δικαιωμάτων του 1956 και τους Νόμους περί Προστασίας των Πνευματικών Δημιουργών από το 1958 έως το 1972.

Το παρόν προϊόν ενσωματώνει τεχνολογία προστασίας κατά της αντιγραφής που προστατεύεται από ευρεσιτεχνίες στις Η.Π.Α. και άλλα δικαιώματα πνευματικής ιδιοκτησίας της Rovi Corporation. Απαγορεύεται η ανάδρομη συναρμολόγηση και η αποσυναρμολόγηση.

### $\Box$  DOLBY. **DIGITAL**

Κατασκευάζεται κατόπιν αδείας από τη Dolby Laboratories. Η ονομασία "Dolby" και το σύμβολο του διπλού D αποτελούν εμπορικά σήματα των εργαστηρίων Dolby Laboratories.

# **DIVX**

Οι ονομασίες DivX®, DivX Certified® και τα σχετικά λογότυπα αποτελούν σήματα κατατεθέντα της DivX, Inc. και χρησιμοποιούνται κατόπιν αδείας.

ΠΛΗΡΟΦΟΡΙΕΣ ΓΙΑ ΤΟ ΒΙΝΤΕΟ DIVX:Το DivX® είναι ένα ψηφιακό φορμά βίντεο που έχει κατασκευαστεί από την DivX, Inc. Η παρούσα συσκευή είναι επίσημη συσκευή DivX Certified® για αναπαραγωγή βίντεο DivX. Επισκεφθείτε τη διεύθυνση www.divx.com για

περισσότερες πληροφορίες και εργαλεία λογισμικού για μετατροπή των αρχείων σας σε βίντεο DivX.

ΠΛΗΡΟΦΟΡΙΕΣ ΓΙΑ ΤΟ DIVX VIDEO-ON-DEMAND: Αυτή η συσκευή DivX Certified® πρέπει να καταχωριστεί για να είναι δυνατή η αναπαραγωγή ταινιών DivX Video-on-demand (VOD) που έχετε αγοράσει. Για να λάβετε τον κωδικό εγγραφής σας, εντοπίστε την ενότητα DivX VOD στο μενού ρύθμισης της συσκευής. Μεταβείτε στη διεύθυνση vod.divx.com για περισσότερες πληροφορίες σχετικά με το πώς να ολοκληρώσετε την εγγραφή σας.

Καλύπτεται από μία ή περισσότερες από τις εξής ευρεσιτεχνίες των H. N.A.: 7,295,673, 7,460,668, 7,515,710, 7,519,274

Η συσκευή περιλαμβάνει την παρακάτω ετικέτα:

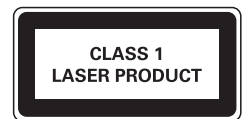

# 2 To φορητό σας DVD player

Συγχαρητήρια για την αγορά σας και καλωσορίσατε στη Philips! Για να επωφεληθείτε πλήρως από την υποστήριξη που προσφέρει η Philips, καταχωρήστε το προϊόν σας στη διεύθυνση www.philips.com/welcome.

# Εισαγωγή

Το φορητό σας DVD player αναπαράγει ψηφιακούς δίσκους βίντεο σύμφωνα με τα παγκόσμια πρότυπα για βίντεο DVD. Με αυτή τη συσκευή μπορείτε να αναπαράγετε ταινίες με ποιότητα πραγματικής κινηματογραφικής εικόνας και στερεοφωνικό ή πολυκαναλικό ήχο (ανάλογα με το δίσκο και τη ρύθμιση της λειτουργίας αναπαραγωγής). Επίσης, μπορείτε να επιλέξετε κομμάτια ήχου, γλώσσα υπότιτλων και διαφορετική γωνία προβολής (και πάλι αναλόγως με το δίσκο DVD). Επίσης, μπορείτε να περιορίσετε την αναπαραγωγή δίσκων που περιέχουν περιεχόμενο ακατάλληλο για παιδιά.

Μπορείτε να πραγματοποιήσετε αναπαραγωγή των παρακάτω δίσκων στο DVD player (συμπεριλαμβανομένων CD-R, CD-RW, DVD±R και DVD±RW):

- DVD-Video
- Video CD
- CD ήχου
- MP3 CD
- **DivX**
- Δίσκοι με αρχεία JPEG

# Περιεχόμενα συσκευασίας

Ελέγξτε και αναγνωρίστε τα περιεχόμενα της συσκευασίας:

- Κύρια μονάδα x 1
- Δεύτερη οθόνη x 1
- Τροφοδοτικό AC x 1, ASUC12E-090080 (Philips)
- Προσαρμογέας αυτοκινήτου x 1
- Καλώδιο AV x 1  $\bullet$
- 2 θήκες TUV
- Χειριστήριο x 2

 $\beta$ EL

- Εγχειρίδιο χρήσης x 1
- Δίσκος παιχνιδιού x 1
- 
- 

# Επισκόπηση της κύριας μονάδας

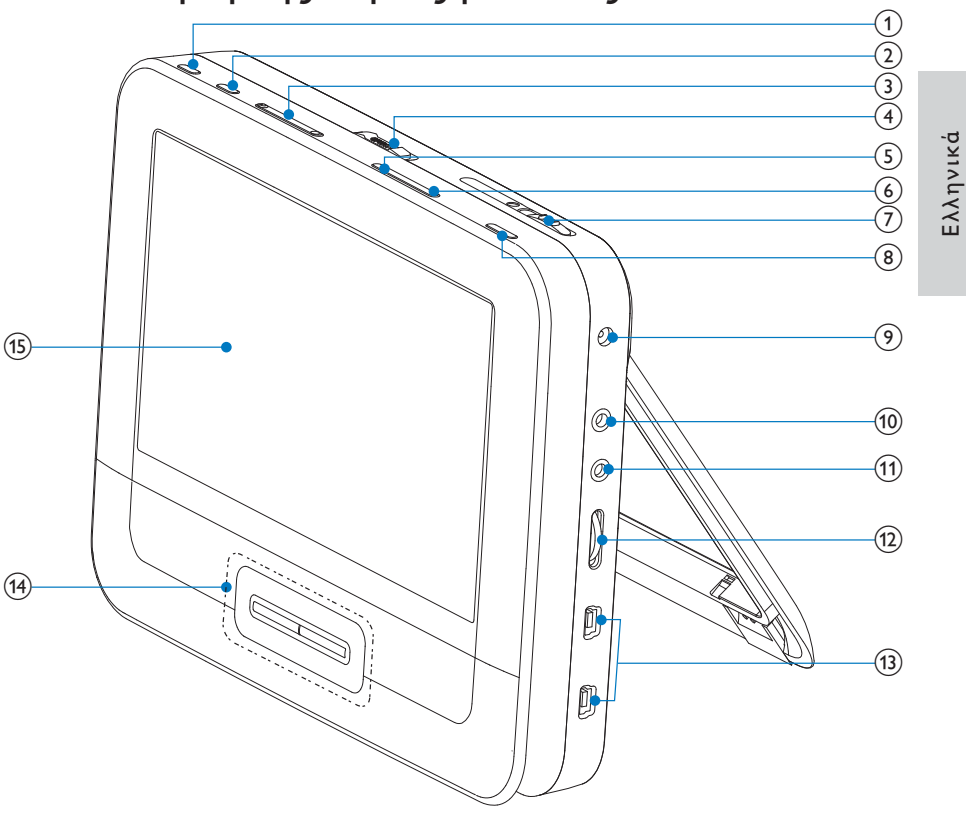

- $\left( \widehat{\mathbf{1}}\right)$ **BRIGHTNESS** 
	- Ρύθμιση φωτεινότητας οθόνης.
- **SETUP**  $(2)$ 
	- Πραγματοποιεί πρόσβαση ή έξοδο από το μενού ρύθμισης.
- $\circled{3}$  $|A, B|$ 
	- Μεταβαίνει στον προηγούμενο ή τον επόμενο τίτλο, κεφάλαιο ή κομμάτι.

**EL** 9

- $(4)$  OPEN $\blacktriangleright$ 
	- Ανοίγει τη θήκη του δίσκου.
- (5) DISC MENU
	- Για DVD, πραγματοποιεί είσοδο ή έξοδο από το μενού δίσκου.
	- Για VCD, ενεργοποιεί ή απενεργοποιεί τη λειτουργία PBC  $\bullet$ (Έλεγχος αναπαραγωγής)
	- Για VCD έκδοσης 2.0 ή για SVCD με ενεργοποιημένο PBC,  $\bullet$  . πραγματοποιεί επιστροφή στο μενού.
	- Για δίσκους παιχνιδιών, επιστρέφει στη λίστα παιχνιδιών.  $\bullet$
- $(6)$  OPTION
	- Ενεργοποιεί επιλογές για την τρέχουσα δραστηριότητα ή επιλογή.
- $(7)$  ON/OFF
	- Ενεργοποιεί/απενεργοποιεί το DVD player.
- $(8)$  AV MODE
	- Εναλλαγή μεταξύ λειτουργίας PAL και NTSC.
- $(9)$  DC IN
	- Υποδοχή τροφοδοτικού ρεύματος.
- $\circledcirc$ AV OUT
	- Υποδοχή εξόδου ήχου/βίντεο.  $\bullet$
- $\textcircled{\textsf{n}}$ ⋒
	- Υποδοχή ακουστικών.
- $(12)$  VOL +/-
	- Αυξάνει ή μειώνει την ένταση του ήχου.
- $(13)$  GAME 1P/2P
	- Θύρα χειριστηρίου.

### $(14)$  **A.**  $\nabla$ , **44.**  $\nabla$

- Πραγματοποιεί περιήγηση στα μενού.
- Για παιχνίδια, λειτουργεί όπως τα πλήκτρα κατεύθυνσης του  $\bullet$ χειριστηρίου 1.

### **44 DE**

Πραγματοποιεί αναζήτηση προς τα πίσω/εμπρός σε διαφορετικές ταχύτητες.

# Ελληνικά

### $\blacktriangleright$   $\blacksquare$   $\vee$   $\vee$

- Επιβεβαιώνει μια καταχώριση ή επιλογή.
- Ξεκινά, διακόπτει προσωρινά ή συνεχίζει την αναπαραγωγή του δίσκου.
- Για παιχνίδια, λειτουργεί όπως το κουμπί ΟΚ του χειριστηρίου 1.
- Σταματά την αναπαραγωγή του δίσκου.

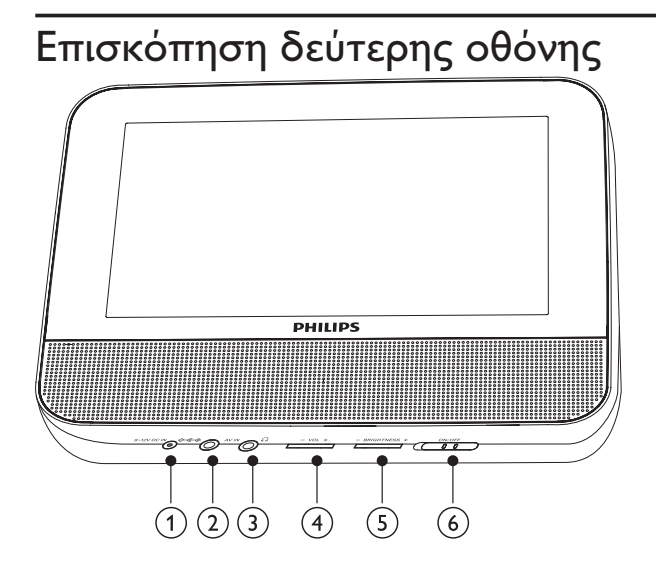

- $(1)$ **DCIN** 
	- Υποδοχή τροφοδοτικού ρεύματος.
- $(2)$  AV IN
	- Υποδοχή εισόδου ήχου/βίντεο.
- $\circled{3}$ ∩
	- Υποδοχή ακουστικών.
- $\circled{4}$  $VOL -/+$ 
	- Αυξομειώνει την ένταση ήχου.
- $(5)$  BRIGHTNESS -/+
	- Ρύθμιση φωτεινότητας οθόνης.
- $(6)$  OFF/ON
	- Ενεργοποιεί/απενεργοποιεί τη δεύτερη οθόνη.

# 3 Ξεκινώντας

## Προσοχή

- Χρησιμοποιείτε τα πλήκτρα ελέγχου μόνο όπως αναφέρεται στο παρόν εγχειρίδιο χρήσης.
- Ακολουθείτε πάντα τις οδηγίες αυτού του κεφαλαίου με τη σειρά που αναφέρονται.

Εάν επικοινωνήσετε με τη Philips, θα σας ζητηθεί ο αριθμός μοντέλου και ο αριθμός σειράς της συσκευής σας. Ο αριθμός μοντέλου και ο αριθμός σειράς βρίσκονται στο κάτω μέρος της συσκευής σας. Σημειώστε αυτούς τους αριθμούς εδώ:

Αριθμός μοντέλου

Αριθμός σειράς \_\_\_\_\_\_\_\_

# Τοποθέτηση μονάδας στο αυτοκίνητο

Για να χρησιμοποιήσετε τη συσκευή στο αυτοκίνητο, αναρτήστε την κύρια μονάδα και την δεύτερη οθόνη στο πίσω μέρος των στηριγμάτων κεφαλής των μπροστινών καθισμάτων.

### $12$  $F1$

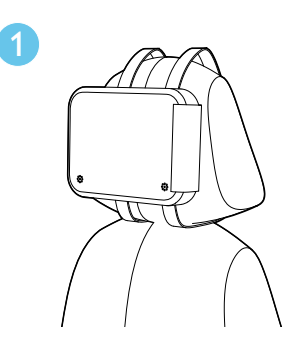

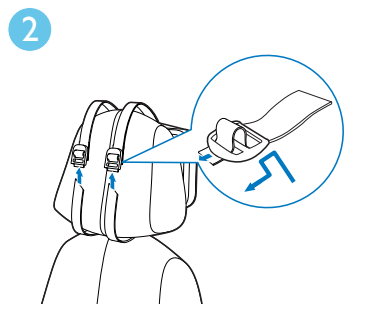

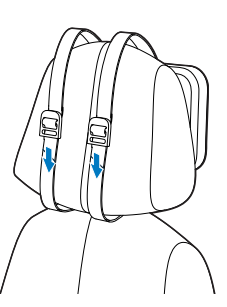

[Α]: Κύρια μονάδα [Β]: Δεύτερη οθόνη

 $\overline{3}$ 

- $\mathbf 1$ Τοποθετήστε τη θήκη στο πίσω μέρος του στηρίγματος κεφαλής.
- $\overline{2}$ Ρυθμίστε τη θέση της θήκης και σύρετε το λουράκι μέσα στο ρυθμιστικό, όπως υποδεικνύεται.
- $\overline{3}$ Τραβήξτε το λουράκι για να στερεώσετε την κύρια μονάδα στο στήριγμα κεφαλής.
- $\overline{4}$ Τοποθετήστε την κύρια μονάδα μέσα στη θήκη.
	- Για να αναρτήσετε τη δεύτερη οθόνη, επαναλάβετε τα παραπάνω βήματα.

# Σύνδεση της δεύτερης οθόνης

Προσοχή

• Απενεργοποιήστε τη συσκευή πριν να συνδέσετε τη δεύτερη οθόνη.

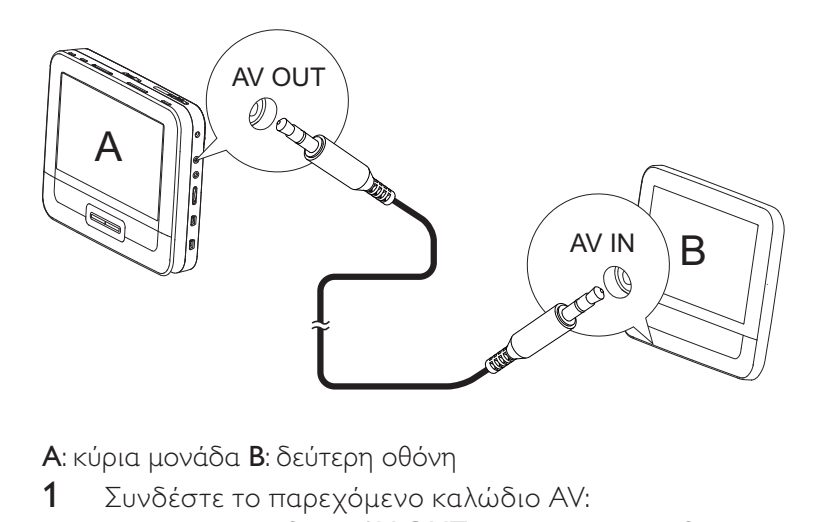

<mark>Α</mark>: κύρια μονάδα **Β**: δεύτερη οθόνη

- 1 Συνδέστε το παρεχόμενο καλώδιο AV:
	- : στην υποδοχή AV OUT της κύριας μονάδας.
	- : στην υποδοχή AV IN της δεύτερης οθόνης.

# Σύνδεση στο ρεύμα

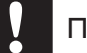

### Προσοχή

- Κίνδυνος φθοράς του προϊόντος! Βεβαιωθείτε ότι η τάση παροχής ρεύματος .<br>αντιστοιχεί στην τάση που εμφανίζεται στην πίσω πλευρά ή στο κάτω μέρος ...<br>της συσκευής.
- Κίνδυνος ηλεκτροπληξίας! Όταν αποσυνδέετε το τροφοδοτικό AC από την πρίζα, τραβάτε πάντα το βύσμα από την υποδοχή. Μην τραβάτε ποτέ το  $κ$ αλώδιο.

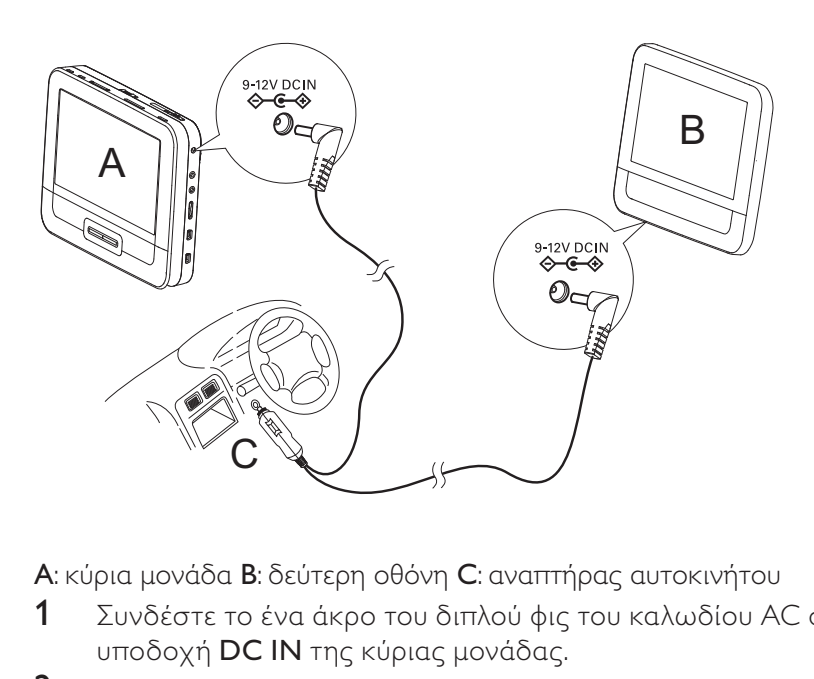

<mark>Α</mark>: κύρια μονάδα **Β**: δεύτερη οθόνη **C**: αναπτήρας αυτοκινήτου

- 1 Συνδέστε το ένα άκρο του διπλού φις του καλωδίου AC στην υποδοχή **DC IN** της κύριας μονάδας.
- 2 Συνδέστε το άλλο άκρο του διπλού φις του καλωδίου AC στην υποδοχή DC IN της δεύτερης οθόνης.
- 3 Συνδέστε το άκρο του μονού φις στην υποδοχή του αναπτήρα αυτοκινήτου.

# 4 Χρήση της συσκευής

# Ενεργοποίηση

- Ρυθμίστε το διακόπτη ΟΝ/ΟFF της κύριας μονάδας στη θέση 1 ON.
	- Για να ενεργοποιήσετε τη δεύτερη οθόνη, ρυθμίστε το διακόπτη ΟFF/ΟΝ της δεύτερης οθόνης στη θέση ΟΝ.

# Επιλέξτε γλώσσα OSD

Μπορείτε να επιλέξετε διαφορετική γλώσσα για το κείμενο που εμφανίζεται επί της οθόνης.

- 1 Πατήστε SETUP.
	- **->** Εμφανίζεται το μενού ρύθμισης.
- $\overline{2}$ Επιλέξτε [General] > [Language].
- $\overline{3}$ Πατήστε το Α/ για να ενεργοποιήσετε μια επιλογή γλώσσας.
- $\overline{4}$ Πατήστε **> ΙΙ/ΟΚ** για επιβεβαίωση.
- 5 Πατήστε SETUP για έξοδο.

# Αναπαραγωγή δίσκων

- $\mathbf{1}$ Πατήστε **OPEN** στην κύρια μονάδα.
- $\overline{2}$ Τοποθετήστε το δίσκο στη συσκευή με την ετικέτα στραμμένη προς τα πάνω.
- $\overline{3}$ Πιέστε για να κλείσετε τη θήκη CD.
	- **->** Η αναπαραγωγή ξεκινά αυτόματα. Εάν όχι, πατήστε **> ΙΙ/ΟΚ**.
	- Εάν εμφανιστεί μενού, επιλέξτε ένα στοιχείο και πατήστε **> ΙΙ/ΟΚ** για να ξεκινήσει η αναπαραγωγή.
	- Για παύση, πατήστε **> ΙΙ/ΟΚ**. Πατήστε ξανά για συνέχιση της  $\bullet$ αναπαραγωγής.
	- Για διακοπή, πατήστε όδύο φορές.  $\bullet$
	- Για να επιλέξετε το προηγούμενο/επόμενο στοιχείο, πατήστε  $M \nparallel \mathbf{H}$
	- Για την έναρξη αναζήτησης σε ένα δίσκο βίντεο/ήχου, πατήστε << ή > μία ή περισσότερες φορές.
- 16 **EL**

# Επιλογές αναπαραγωγής

- Κατά τη διάρκεια της αναπαραγωγής, πατήστε OPTIONS για να 1 ενεργοποιήσετε κάποιες επιλογές αναπαραγωγής.
- $\overline{2}$ Ακολουθήστε τις οδηγίες που εμφανίζονται στην οθόνη.

### Προσαρμογή ρυθμίσεων 5

# Ρύθμιση κύριας μονάδας

Για να μεγιστοποιήσετε την εμπειρία αναπαραγωγής, χρησιμοποιήστε το **SETUP** για να προσαρμόσετε με ακρίβεια τις ρυθμίσεις σας.

- 1 Πατήστε SETUP.
	- **->** Εμφανίζεται το μενού ρύθμισης.
- $\mathbf{2}$ Χρησιμοποιήστε τα πλήκτρα πλοήγησης για να ενεργοποιήσετε μια επιλογή και πατήστε DII/OK για επιβεβαίωση.
	- Για να επιστρέψετε στο προηγούμενο μενού, πατήστε <

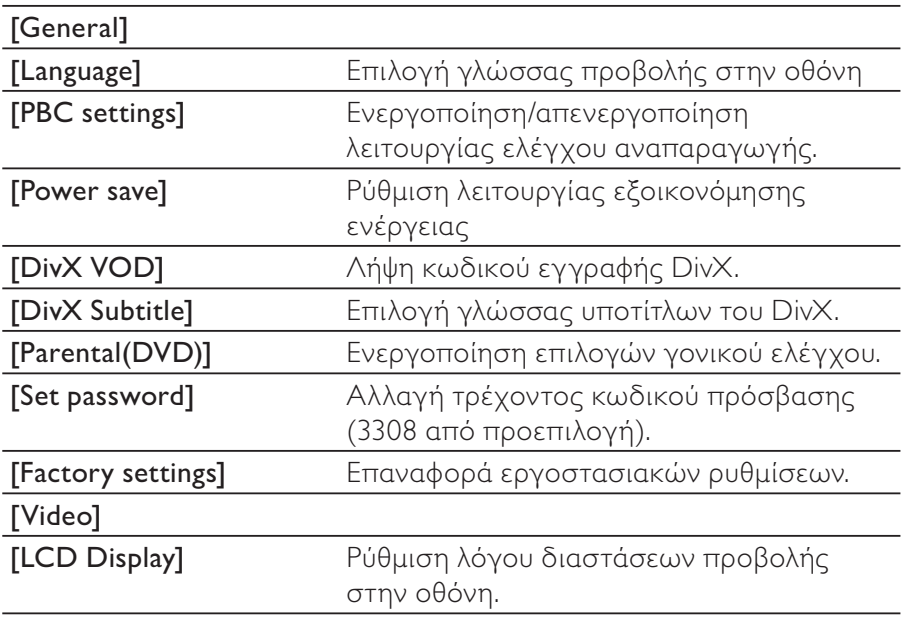

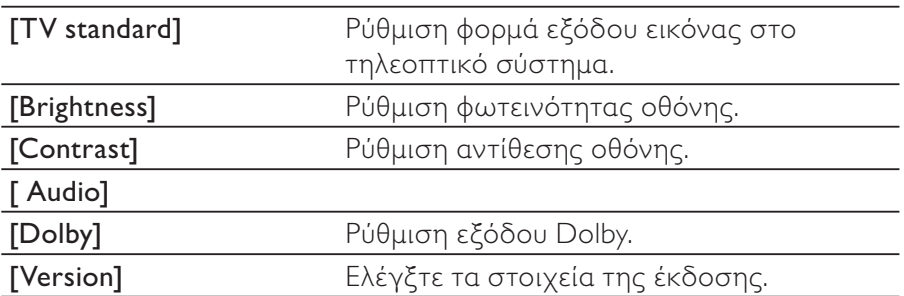

 $\overline{3}$ Πατήστε **SETUP** για έξοδο.

# Ρύθμιση της δεύτερης οθόνης

Μπορείτε επίσης να ρυθμίσετε τη δεύτερη οθόνη.

- Για να ρυθμίσετε το επίπεδο της έντασης στη δεύτερη οθόνη, πατήστε VOL -/+ στη δεύτερη οθόνη.
- Για να ρυθμίσετε τη φωτεινότητα στη δεύτερη οθόνη, πατήστε  $\bullet$ **BRIGHTNESS -/+** στη δεύτερη οθόνη.

# Περισσότερες λειτουργίες της 6 συσκευής

# Παίξιμο παιχνιδιών

Μπορείτε να συνδέσετε τα παρεχόμενα χειριστήρια στη συσκευή για να παίξετε παιχνίδια.

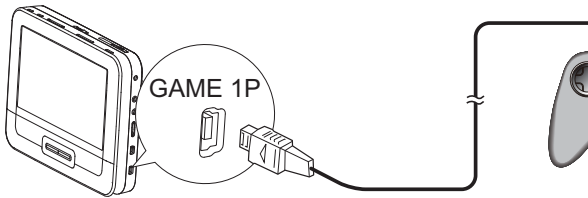

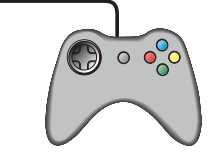

- 1 Συνδέστε το χειριστήριο στο GAME 1P.
	- Για παιχνίδια με δύο παίκτες, συνδέστε το άλλο χειριστήριο στο **GAME 2P**
- $\mathbf{2}$ Τοποθετήστε τον παρεχόμενο δίσκο παιχνιδιού στη συσκευή. **->** Εμφανίζεται η λίστα παιχνιδιών.
- 3 Πατήστε το Δ/V στο χειριστήριο GAME 1P για να επιλέξετε ένα παιχνίδι και πατήστε το κόκκινο κουμπί του ίδιου χειριστηρίου για να αρχίσετε το παιχνίδι.
	- Για επιστροφή στη λίστα παιχνιδιών, πατήστε το κουμπί 5 του χειριστηρίου GAME 1P.

# Σύνδεση πρόσθετου εξοπλισμού

# Προσοχή

• Απενεργοποιήστε τη συσκευή σας πριν συνδέσετε πρόσθετο εξοπλισμό.

Μπορείτε να συνδέσετε τη συσκευή σε τηλεόραση ή ενισχυτή για να απολαύσετε DVD ή καραόκε.

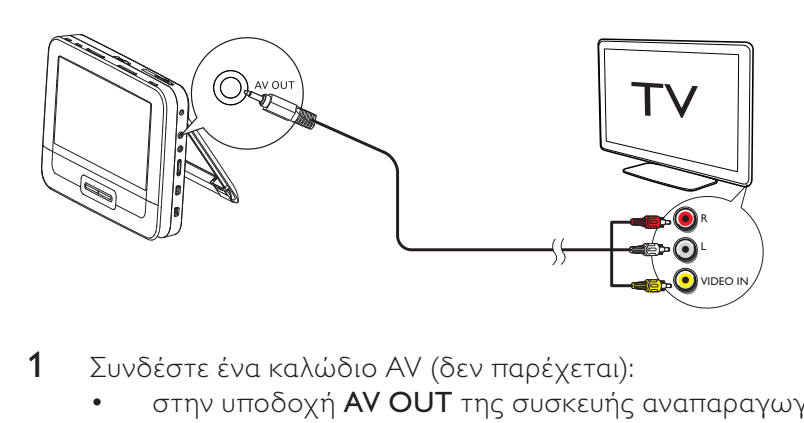

- 1 Συνδέστε ένα καλώδιο AV (δεν παρέγεται):
	- : στην υποδοχή <mark>AV OUT</mark> της συσκευής αναπαραγωγής
	- : στις υποδοχές ήχου/βίντεο της τηλεόρασής σας.
- 2 Αντιστοιχίστε τα χρώματα του καλωδίου AV με τις υποδοχές:
	- : το κίτρινο καλώδιο είναι νια την υποδοχή βίντεο
	- : το κόκκινο/λευκό καλώδιο είναι νια τις υποδοχές ήχου.

# Συνδέστε σε ρεύμα οικιακών πηγών.

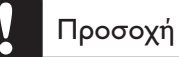

- Κίνδυνος φθοράς του προϊόντος! Βεβαιωθείτε ότι η τάση παροχής ρεύματος .<br>αντιστοιχεί στην τάση που εμφανίζεται στην πίσω πλευρά ή στο κάτω μέρος ...<br>της συσκευής.
- Κίνδυνος ηλεκτροπληξίας! Όταν αποσυνδέετε το τροφοδοτικό AC από την πρίζα, τραβάτε πάντα το βύσμα από την υποδοχή. Μην τραβάτε ποτέ το καλώδιο.

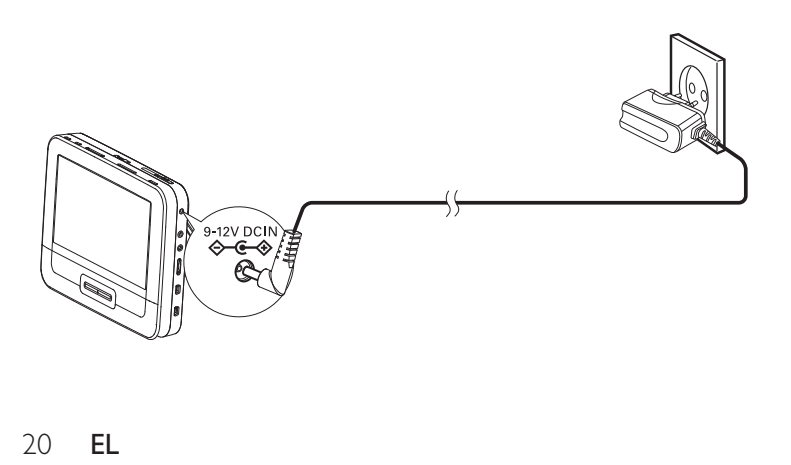

- $\mathbf 1$
- Συνδέστε το καλώδιο ρεύματος AC:<br>• \_ στην υποδοχή **DC IN** της κύριας μονάδας.
	- στην πρίζα.  $\bullet$

### $\overline{7}$ Πληροφορίες προϊόντος

### Σημείωση

• Οι πληροφορίες προϊόντος μπορεί να αλλάξουν χωρίς προηγούμενη ειδοποίηση.

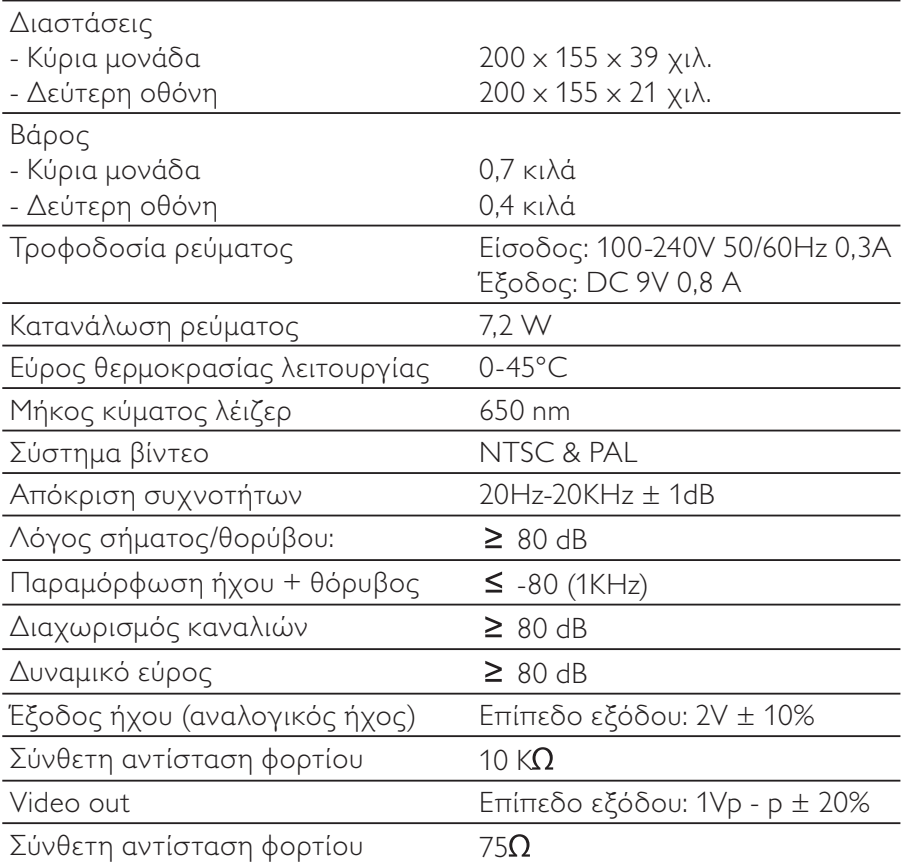

### Αντιμετώπιση προβλημάτων 8

## Προειδοποίηση

Κίνδυνος ηλεκτροπληξίας! Μην αφαιρείτε ποτέ το περίβλημα της συσκευής.

Για να εξακολουθεί να ισχύει η εγγύηση, μην επιχειρήσετε ποτέ να επιδιορθώσετε τη συσκευή μόνοι σας.

Εάν αντιμετωπίσετε προβλήματα κατά τη χρήση της συσκευής, ελέγξτε τα παρακάτω σημεία πριν ζητήσετε επισκευή. Εάν το πρόβλημα εξακολουθεί να υφίσταται, δηλώστε τη συσκευή και λάβετε υποστήριξη στη διεύθυνση www.philips.com/welcome.

### Η συσκευή δεν τροφοδοτείται με ρεύμα

- Βεβαιωθείτε ότι και τα δύο βύσματα του καλωδίου ρεύματος είναι σωστά συνδεδεμένα.
- Βεβαιωθείτε ότι υπάρχει παροχή ρεύματος στον αναπτήρα του αυτοκινήτου ή στην πρίζα AC.

### Δεν αναπαράγεται ήχος

Βεβαιωθείτε ότι το καλώδιο AV είναι συνδεδεμένο σωστά.

### Παραμορφωμένη εικόνα

- Καθαρίστε το δίσκο. Με καθαρό, μαλακό πανί που δεν αφήνει χνούδι σκουπίστε το δίσκο από το κέντρο προς τα έξω.
- Βεβαιωθείτε ότι το φορμά εξόδου εικόνας του δίσκου είναι  $\bullet$ συμβατό με την τηλεόραση.
- Αλλάξτε το φορμά εξόδου εικόνας ώστε να ταιριάζει με την τηλεόραση ή το συγκεκριμένο πρόγραμμα.
- Η οθόνη LCD έχει κατασκευαστεί με χρήση τεχνολογίας υψηλής ακρίβειας. Ωστόσο, μπορεί να εντοπίσετε μικρές μαύρες κουκίδες ή/και έγχρωμες (κόκκινες, μπλε, πράσινες) κουκίδες οι οποίες εμφανίζονται συνεχώς στην LCD. Πρόκειται για φυσιολογικό αποτέλεσμα της διαδικασίας κατασκευής και δεν υποδηλώνει δυσλειτουργία.

**EL**  $23$ 

### Δεν είναι δυνατή η αναπαραγωγή του δίσκου

- Βεβαιωθείτε ότι η ετικέτα του δίσκου είναι στραμμένη προς τα πάνω.
- Καθαρίστε το δίσκο. Με καθαρό, μαλακό πανί που δεν αφήνει  $\bullet$ χνούδι σκουπίστε το δίσκο από το κέντρο προς τα έξω.
- Ελέγξτε εάν ο δίσκος είναι ελαττωματικός δοκιμάζοντας άλλο  $\bullet$ δίσκο.

### Η συσκευή είναι ζεστή

Όταν η συσκευή χρησιμοποιείται για μεγάλο χρονικό διάστημα, η επιφάνειά της θερμαίνεται. Είναι φυσιολογικό.